# **Marketplace for MOSAiC**

For MOSAiC a self-service portal, the so-called Markteplace is provided in Bremerhaven. Users can rollout various pre-configured appliances with R-Studio / R-Shiny, JupyterHub, ... as well as Linux based Virtual Machines.

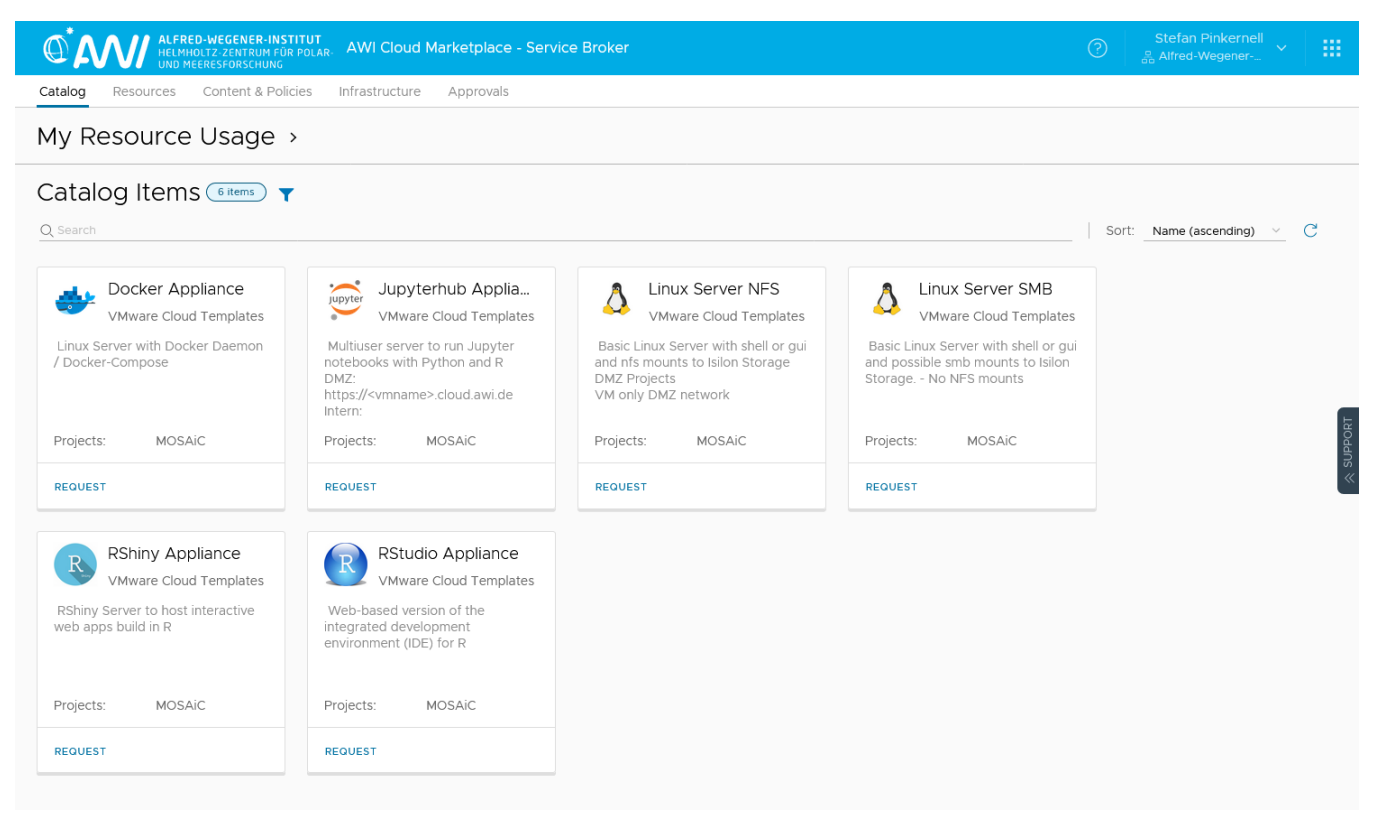

- [Catalog](#page-1-0)
	- [Request, roll-out and administrate Deployments \(Part 1\) Request](#page-1-1)
	- **[Deployments](#page-3-0)** 
		- <sup>o</sup> [Request, roll-out and administrate Deployments \(Part 2\) Administrate](#page-3-1)
			- **[Deployment Actions](#page-3-2)** [VM Actions](#page-4-0)
			-

Marketplace can be accessed via the links on the MOSAiC Welcome Page or via<https://marketplace.cloud.awi.de> using the MOSAiC User Account. Please use an up-to-data web browser.

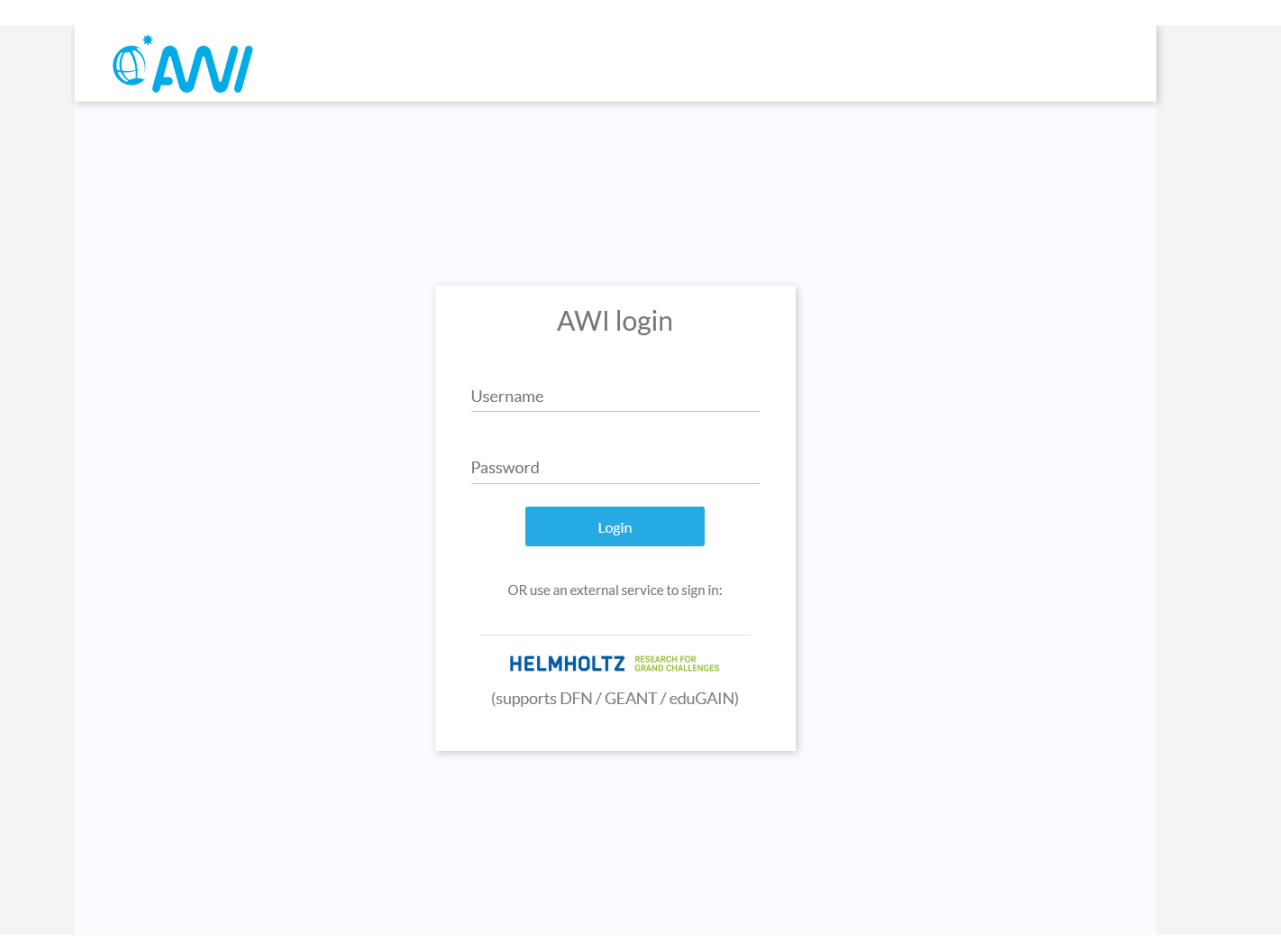

After logging in successfully, choose "**Service Broker**" and you will be redirected to the start or catalog page of the self service portal. Several elements are available on the catalog page. The links to the pages **Deployments** dis described in detail later on.

## <span id="page-1-0"></span>Catalog

Virtual Machines (VMs) can be requested and rolled out via the Catolog View:

## <span id="page-1-1"></span>Request, roll-out and administrate Deployments (Part 1) - Request

Rolling out a Catalog Element using the example of a JupyterHub.

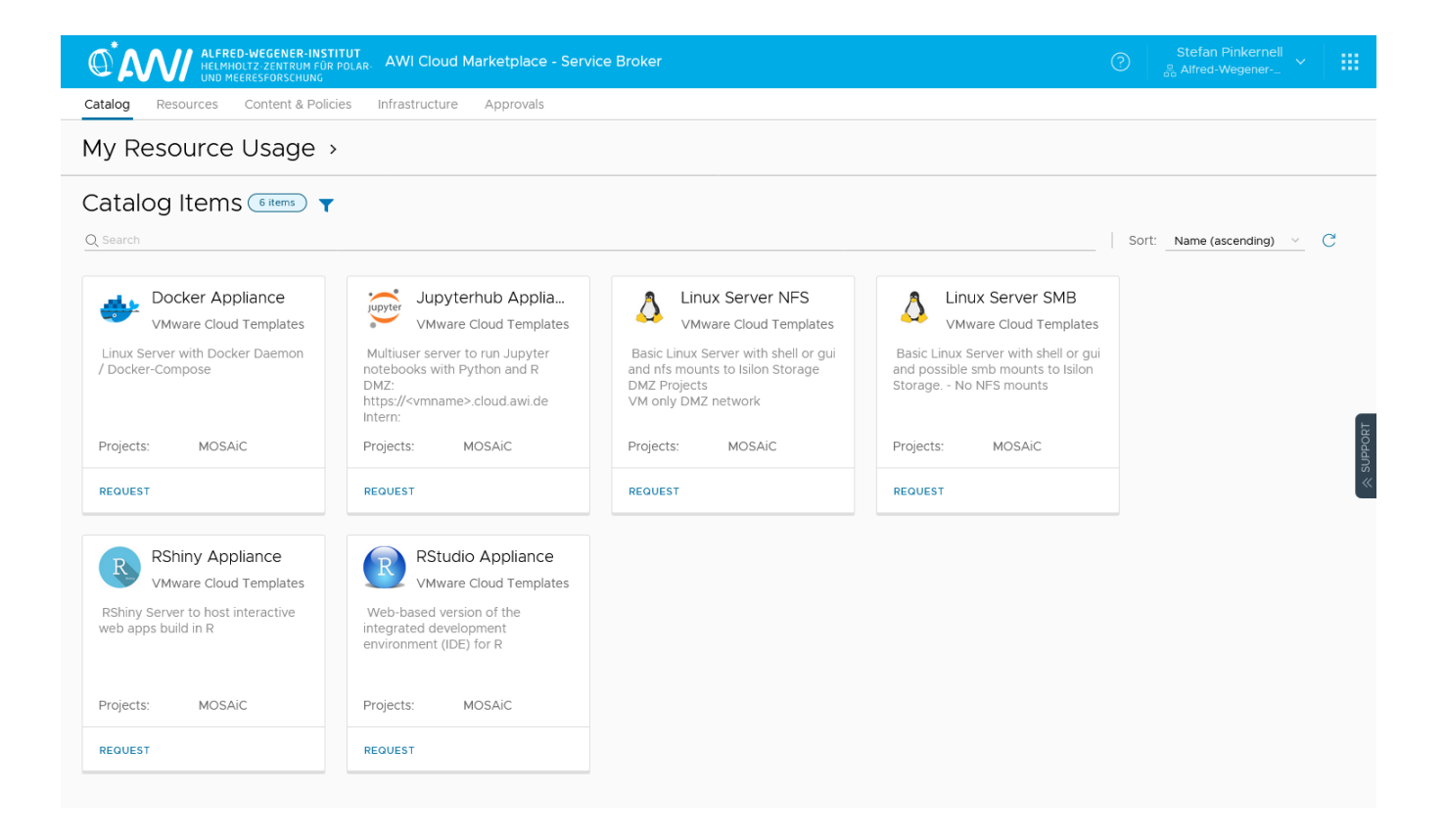

First a **Request** has to be performed. To do so the following information has to be provided:

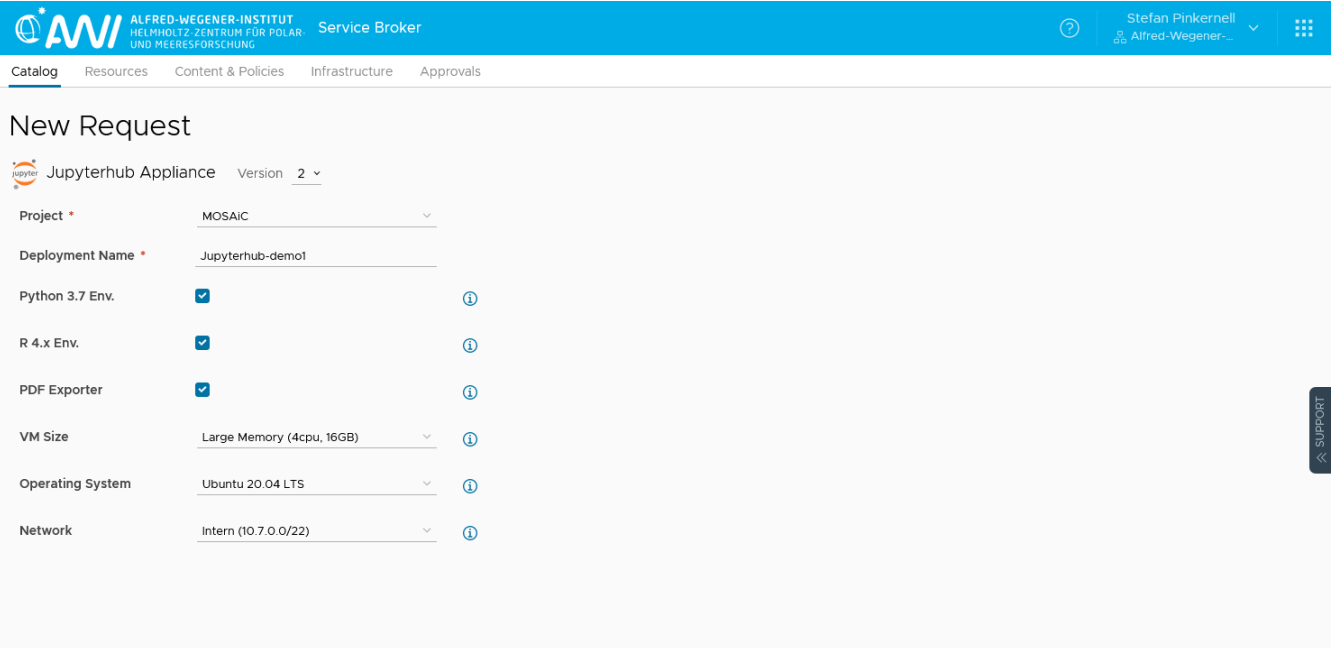

CANCEL **SUBMIT** 

Choose **Project** MOSAiC.

Please enter a meaningful **Deployment Name** (under which your machine will a appear in the deployments section later).

The resources CPU and Memory are configured via **VM Size**. For some Catalog Items, CPU and Memory can also be extended after the time of creation. The storage is fixed though. Data is to be stored on the MCS and should not be stored on the VMs.

Other Catalog Items may have further individual fields. These always contain a specific naming or a short help text.

You can choose **Network:**: intern and extern

- intern: you have access to your personal home folder and MOSAiC Folders; you need VPN to access the VM
- extern: you don't have access to your personal home folder; you have only limited access to data folders; your VM is accessible from the internet (without VPN)

The **Request** is sent by clicking Submit and the web site will automatically redirect to the **Deployments** View if all mandatory fields are filled out correctly.

## <span id="page-3-0"></span>**Deployments**

You can find your personal deployments in the Deployment View. A deployment is either a VM with optional additional software (e.g. JupyterHub), or a VM snapshot, Xaas processes, .... Deployments with status 'in Progress" as well as completed deployments, expired deployments and failed deployments are listed. (Failed deployments should be reported to the data supporters or a system administrator on board.) Additional of a deployment in progress can be displayed. Runtime of completed deployments as well as additional information such as the IP for accessing the VM are listed. Detailed information is further available under **Actions** of View Details or by clicking on the name of the deployment. See also Request, roll-out and administrate Deployments (Part 3).

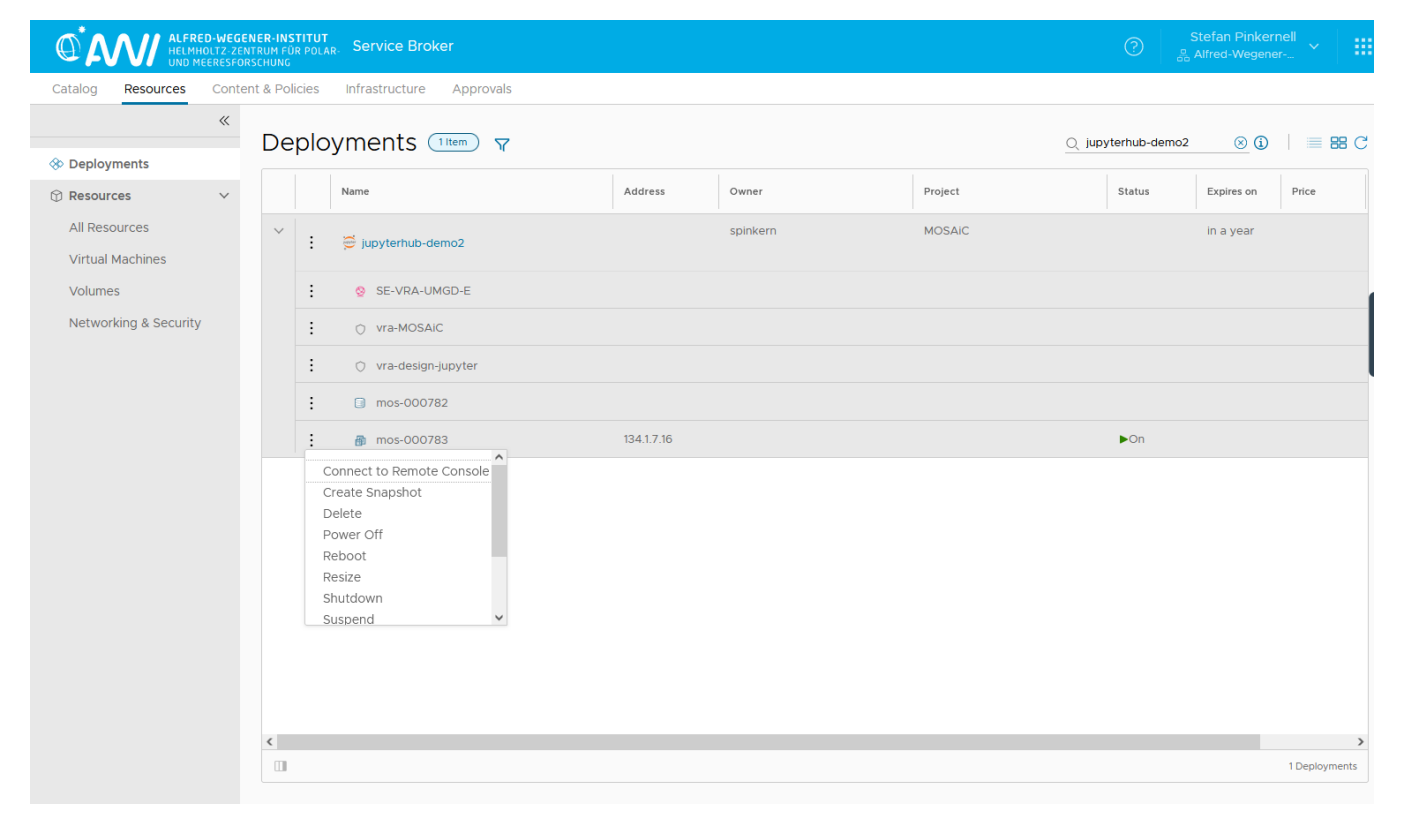

### <span id="page-3-1"></span>Request, roll-out and administrate Deployments (Part 2) - Administrate

#### <span id="page-3-2"></span>**Deployment Actions**

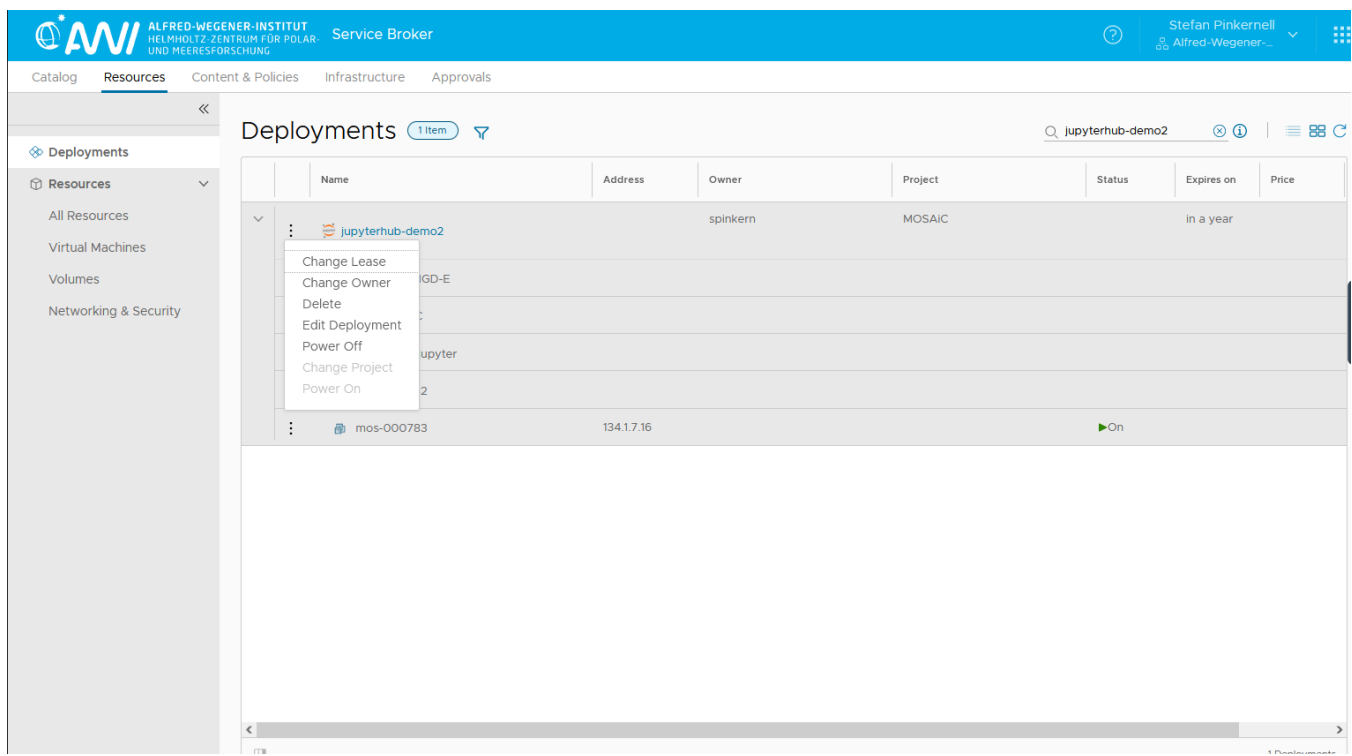

In the **Deployments** View, open the details by clicking the arrow left of the deployment name. The menu with the deployment actions opens by clicking the symbol with the three dots next to the deployment name and offers the following **Actions**:

#### **Change Lease**

Change/Extend the lifetime of a deployment.

#### **Change Owner**

Transfer a deployment to a different user (e.g. a scientist on the next leg)

**Delete**

Immediate deletion of a deployment.

#### **Power Off**

Shut down a VM

### <span id="page-4-0"></span>**VM Actions**

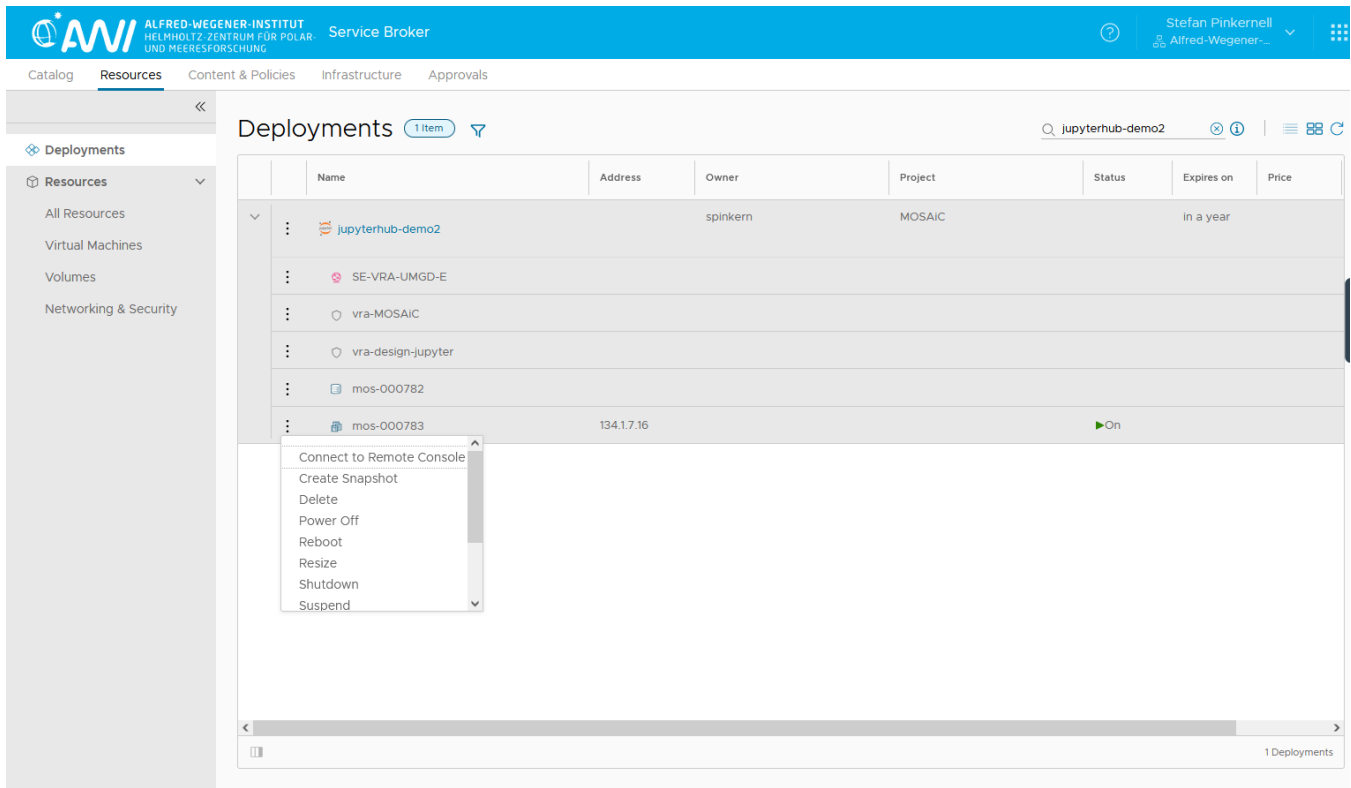

#### **Create/Delete/Revert To Snapshot**

Creating, deleting and resetting a snapshot. Only one snapshot at a time can exist. Information about an existing snapshot can be found via the snapshot overview.

#### **Power Off/On**

Hard power off of a VM (without shutting down the guest system) / Power on a VM

#### **Reboot**

Soft reboot of a VM, guest system is shutdown, afterwards the VM is started again.

#### **Resize**

Resources of a VM can be configured by the user at a later stage.

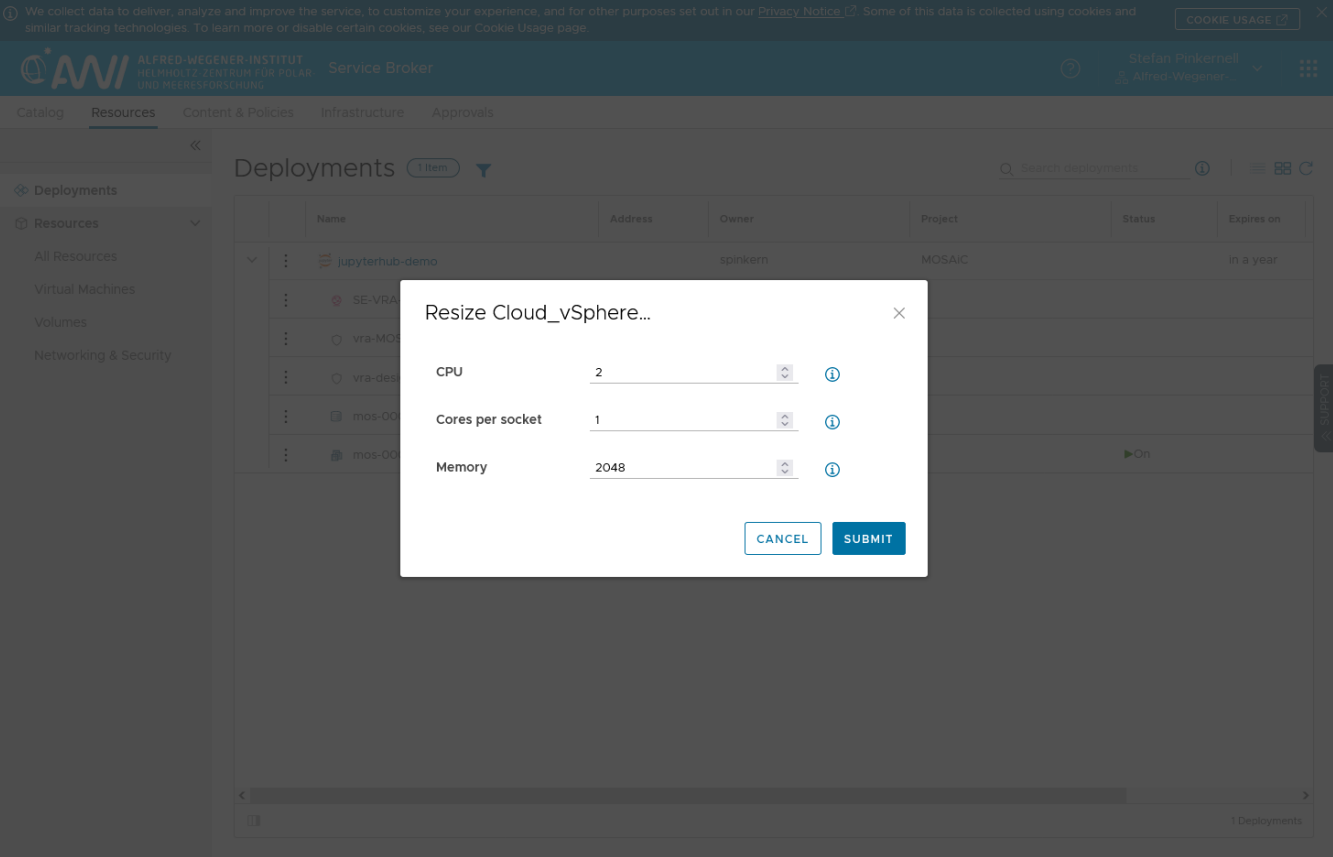

Number of CPUs, memory and network are configurable.

Max. values of CPU and memory are listed. If this is not sufficient contact the data supporter.

Extensions of storage are not available since data shall be sotred on the mounted filesystem of the MCS. Existing volumes can not be changed.

The point in time when reconfigurations are to be performed by be specified under Execution.

A reboot may be necessary !!! Per default, this is performed by the system if nothing else is specified under Power Action. Please also check the Info Icon.

#### **Shutdown**

Soft shutdown of a VM. Guest system will be shutdown.